# <span id="page-0-0"></span>**Troubleshoot Protection Scores.mobile.phone**

### **[Armor Knowledge Base](http://100.64.215.25:8080/display/KBSS/Armor+Knowledge+Base)**

[Armor Knowledge Base](http://100.64.215.25:8080/display/KBSS/Armor+Knowledge+Base) / [Armor Management Portal](http://100.64.215.25:8080/display/KBSS/Armor+Management+Portal)

# Troubleshoot Protection Scores **Topics Covered**

- [Overview](#page-0-0)
- [Verify that the Trend agent is installed](#page-0-1)
- [Verify that the Trend agent is running properly](#page-2-0)
- [Verify that the Trend agent can connect to the required IP addresses / ports](#page-5-0)
- [Troubleshoot installation or configuration issues](#page-9-0)
- [Troubleshoot heartbeat / communication issues](#page-13-0)
- [Troubleshoot failure update issues](#page-20-0)
- [Troubleshoot reboot after installation issues](#page-21-0)

You can use this document to troubleshoot issues with your protection score within the Armor Management Portal (AMP).

Specifically, you can use this document to troubleshoot an environment that is in a **Needs Attention** state.

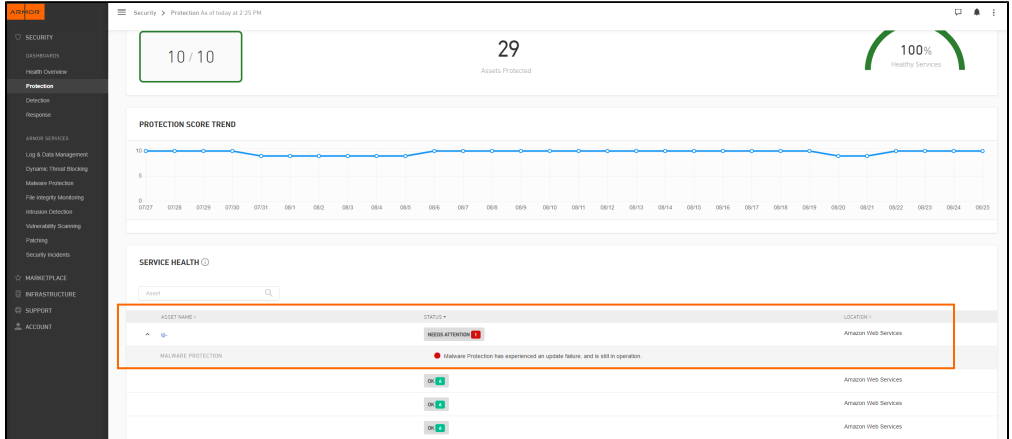

# **Pre-Troubleshooting Steps**

Before you troubleshoot a specific error message, Armor recommends that you confirm the following characteristics for your Trend agent:

- Is installed
- Is running properly
- Can connect to the required IP addresses / ports

### <span id="page-0-1"></span>**Verify that the Trend Agent is Installed**

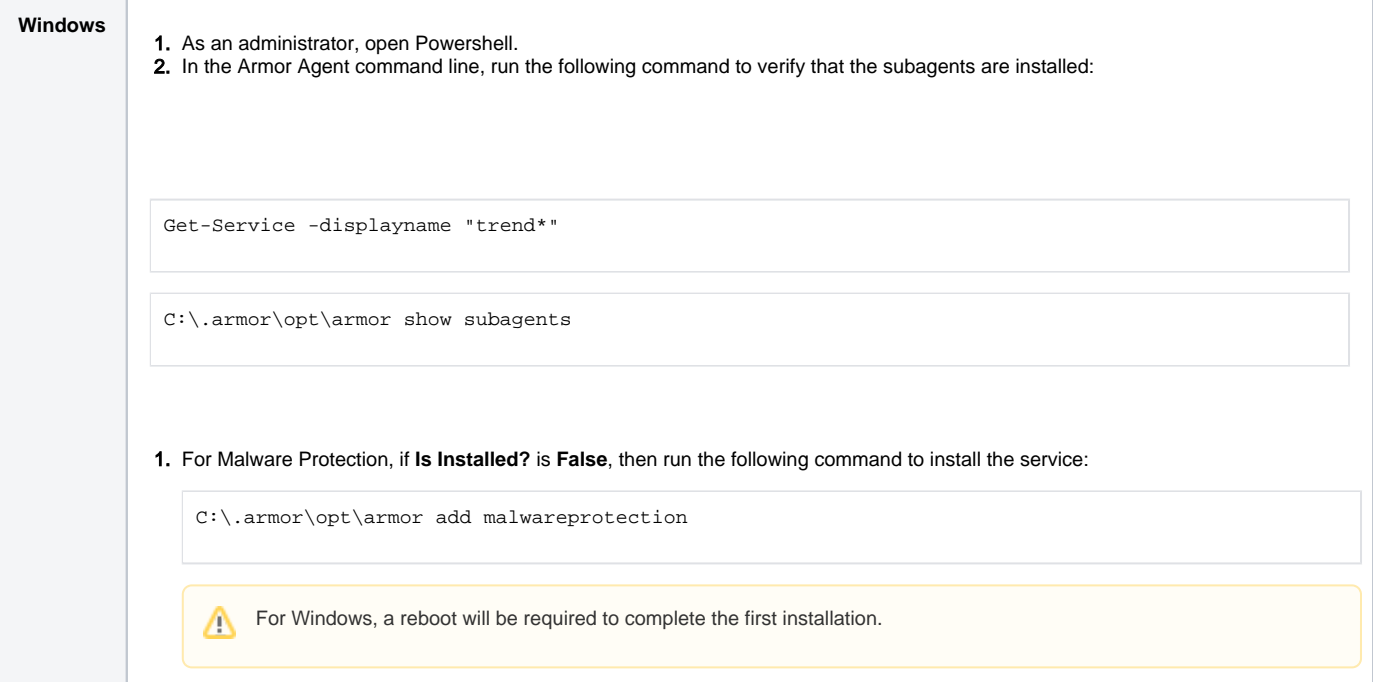

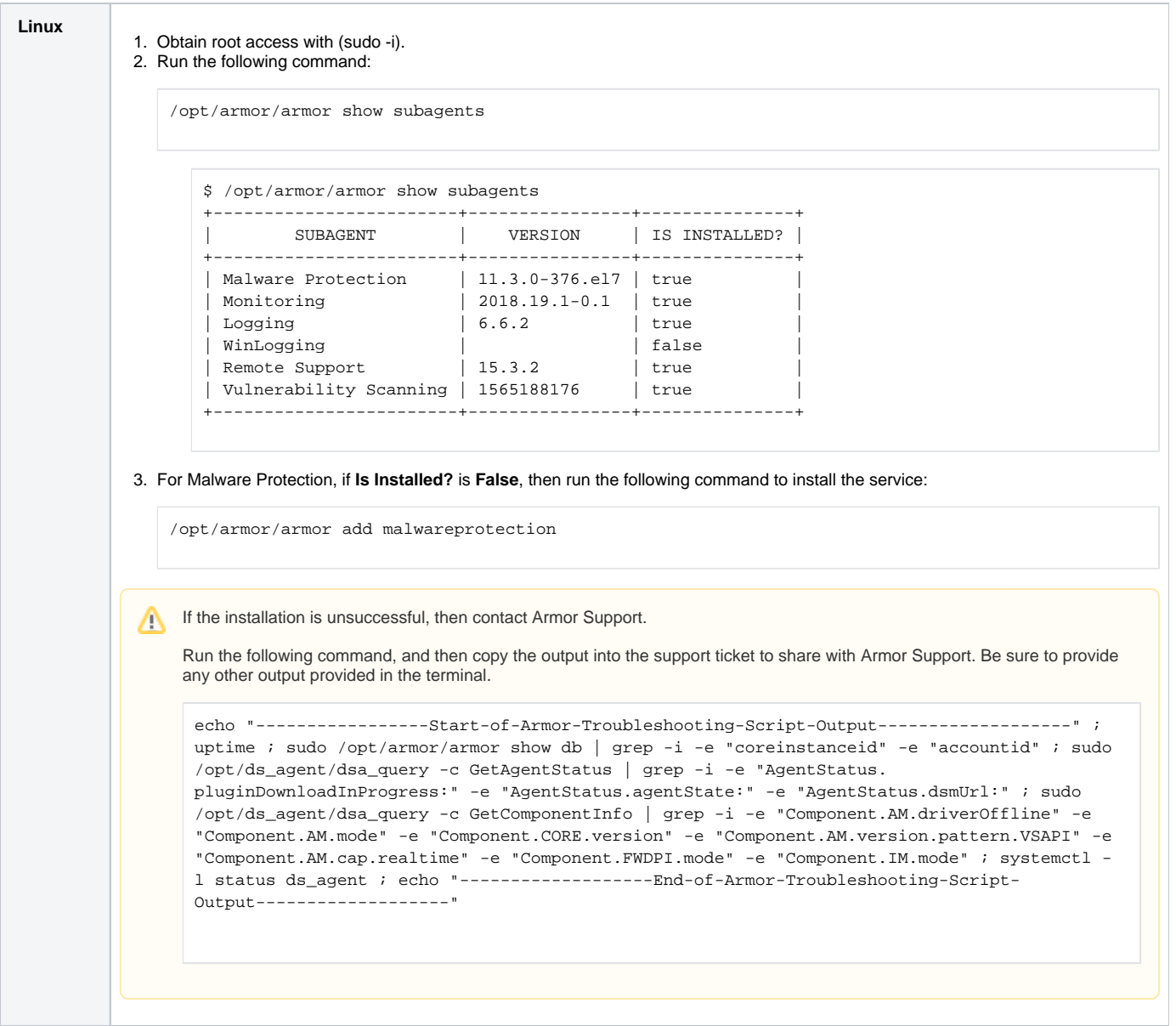

# <span id="page-2-0"></span>**Verify that the Trend agent is running properly**

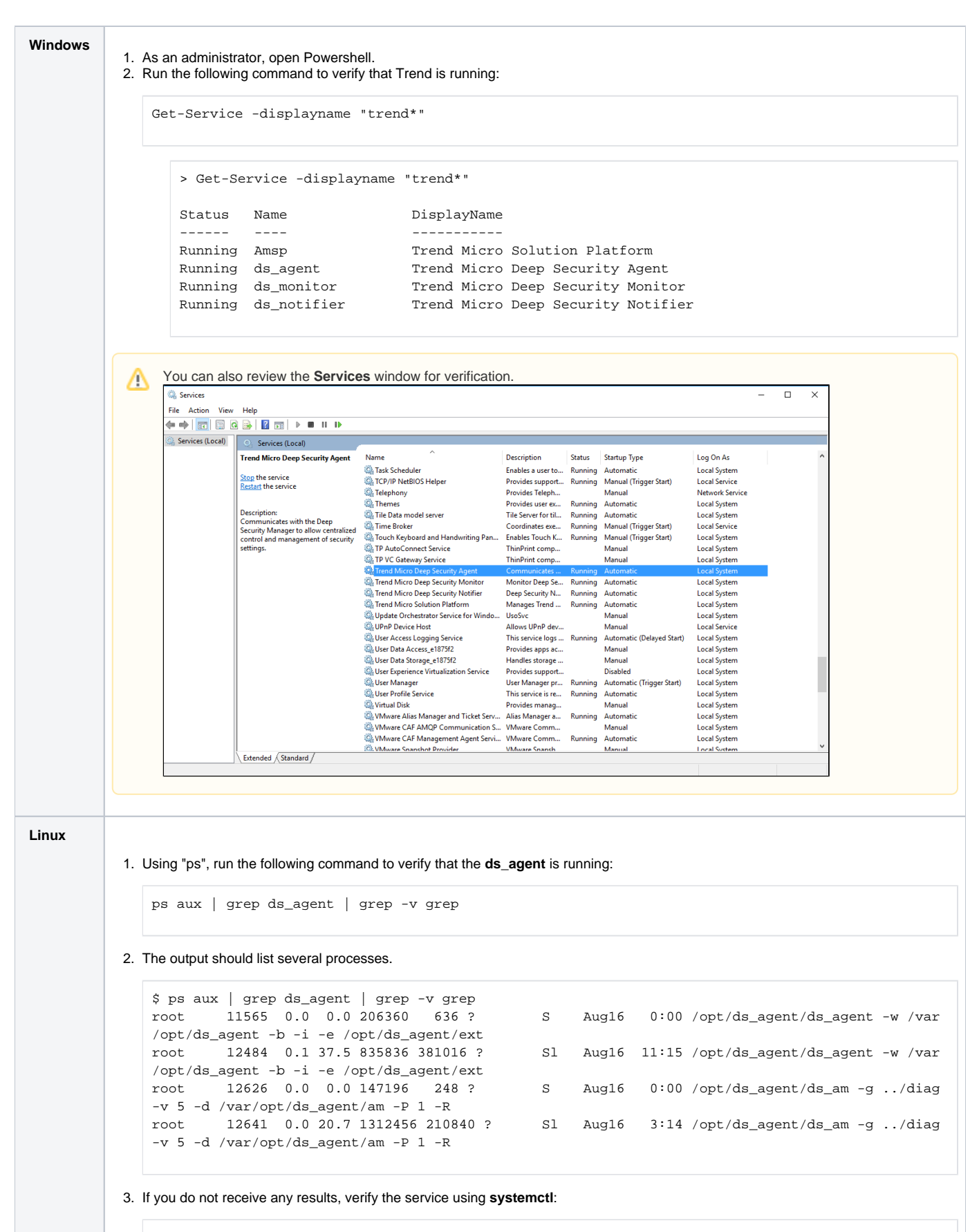

systemctl status ds\_agent

4. If the agent is running, then you will see that **Active** indicates that the process is **active (running)** in the logs:

```
$ sudo systemctl status ds_agent
? ds_agent.service - LSB: Trend Micro Deep Security Agent
   Loaded: loaded (/etc/rc.d/init.d/ds_agent; bad; vendor preset: disabled)
  Drop-In: /etc/systemd/system/ds_agent.service.d
           ??allow_exit.conf
   Active: active (running) since Thu 2019-08-22 19:22:16 UTC; 1h 50min ago
     Docs: man:systemd-sysv-generator(8)
   Process: 16594 ExecStart=/etc/rc.d/init.d/ds_agent start (code=exited, status=0/SUCCESS)
  Main PID: 16612 (ds_agent)
   CGroup: /system.slice/ds_agent.service
           ??16612 /opt/ds_agent/ds_agent -w /var/opt/ds_agent -b -i -e /opt/ds_agent/ext
           ??16616 /opt/ds_agent/ds_agent -w /var/opt/ds_agent -b -i -e /opt/ds_agent/ext
Aug 22 19:22:16 100-064-164-045 systemd[1]: Starting LSB: Trend Micro Deep Security Agent...
Aug 22 19:22:16 100-064-164-045 ds_agent[16594]: Starting ds_agent: [ OK ]
Aug 22 19:22:16 100-064-164-045 systemd[1]: Started LSB: Trend Micro Deep Security Agent.
```
5. If the ds\_agent was stopped on purpose, then you will see the string **"Stopping ds\_agent: [ OK ]"** in the logs:

```
$ systemctl status ds_agent
     ? ds_agent.service - LSB: Trend Micro Deep Security Agent
       Loaded: loaded (/etc/rc.d/init.d/ds_agent; bad; vendor preset: disabled)
      Drop-In: /etc/systemd/system/ds_agent.service.d
                ??allow_exit.conf
       Active: inactive (dead) since Fri 2019-08-23 13:55:51 EDT; 5s ago
         Docs: man:systemd-sysv-generator(8)
      Process: 22612 ExecStop=/etc/rc.d/init.d/ds_agent stop (code=exited, status=0/SUCCESS)
     Main PID: 11565 (code=killed, signal=KILL)
    Aug 16 15:41:52 ip-172-31-34-176.us-east-2.compute.internal systemd[1]: Starting LSB: 
Trend Micro Deep Security Agent...
    Aug 16 15:41:52 ip-172-31-34-176.us-east-2.compute.internal ds_agent[11547]: Starting 
ds_agent: [ OK ]
     Aug 16 15:41:52 ip-172-31-34-176.us-east-2.compute.internal systemd[1]: Started LSB: 
Trend Micro Deep Security Agent.
     Aug 23 13:55:43 ip-172-31-34-176.us-east-2.compute.internal systemd[1]: Stopping LSB: 
Trend Micro Deep Security Agent...
    Aug 23 13:55:46 ip-172-31-34-176.us-east-2.compute.internal ds_agent[22612]: Stopping 
ds agent: [ OK ]
    Aug 23 13:55:51 ip-172-31-34-176.us-east-2.compute.internal ds_agent[22612]: Unloading 
dsa_filter module...
    Aug 23 13:55:51 ip-172-31-34-176.us-east-2.compute.internal ds_agent[22612]: Unloading 
dsa_filter_hook module...
    Aug 23 13:55:51 ip-172-31-34-176.us-east-2.compute.internal systemd[1]: Stopped LSB: 
Trend Micro Deep Security Agent.
```
6. If the ds\_agent was stopped due to the process crashing, or due to OOMM (Out Of Memory Manager) killing the process, then you will see the string "**Stopping ds\_agent: [FAILED]"** in the logs:

```
7. 
If the service is not running, then run the following command to start the service: 
      $ systemctl status ds_agent
           ? ds_agent.service - LSB: Trend Micro Deep Security Agent
              Loaded: loaded (/etc/rc.d/init.d/ds_agent; bad; vendor preset: disabled)
             Drop-In: /etc/systemd/system/ds_agent.service.d
                       ??allow_exit.conf
              Active: inactive (dead) since Fri 2019-08-23 15:24:54 EDT; 10s ago
                Docs: man:systemd-sysv-generator(8)
             Process: 29281 ExecStop=/etc/rc.d/init.d/ds_agent stop (code=exited, status=0/SUCCESS)
             Process: 28756 ExecStart=/etc/rc.d/init.d/ds_agent start (code=exited, status=0
       /SUCCESS)
            Main PID: 28777 (code=exited, status=0/SUCCESS)
           Aug 23 15:23:12 ip-172-31-34-176.us-east-2.compute.internal systemd[1]: Starting LSB: 
      Trend Micro Deep Security Agent...
           Aug 23 15:23:12 ip-172-31-34-176.us-east-2.compute.internal ds_agent[28756]: Starting 
      ds_agent: [ OK ]
           Aug 23 15:23:12 ip-172-31-34-176.us-east-2.compute.internal systemd[1]: Started LSB: 
      Trend Micro Deep Security Agent.
           Aug 23 15:24:54 ip-172-31-34-176.us-east-2.compute.internal ds_agent[29281]: Stopping 
      ds_agent: [FAILED]
           Aug 23 15:24:54 ip-172-31-34-176.us-east-2.compute.internal ds_agent[29281]: Unloading 
      dsa_filter module...
           Aug 23 15:24:54 ip-172-31-34-176.us-east-2.compute.internal ds_agent[29281]: Unloading 
      dsa_filter_hook module...
   sudo systemctl start ds_agent
If the service fails to start, then contact Armor Support.
    Run the following command, and then copy the output into the support ticket to share with Armor Support. 
     echo "---------------Start-of-Armor-Troubleshooting-Script-Output------------------" ;
     uptime ; sudo /opt/armor/armor show db | grep -i -e "coreinstanceid" -e "accountid" ; sudo 
     /opt/ds_agent/dsa_query -c GetAgentStatus | grep -i -e "AgentStatus.
     pluginDownloadInProgress:" -e "AgentStatus.agentState:" -e "AgentStatus.dsmUrl:" ; sudo 
     /opt/ds_agent/dsa_query -c GetComponentInfo | grep -i -e "Component.AM.driverOffline" -e 
      "Component.AM.mode" -e "Component.CORE.version" -e "Component.AM.version.pattern.VSAPI" -e 
      "Component.AM.cap.realtime" -e "Component.FWDPI.mode" -e "Component.IM.mode" ; systemctl -
     l status ds_agent ; echo "-------------------End-of-Armor-Troubleshooting-Script-
     Output-------------------"
```
#### <span id="page-5-0"></span>**Verify that the Trend agent can connect to the required IP addresses / ports**

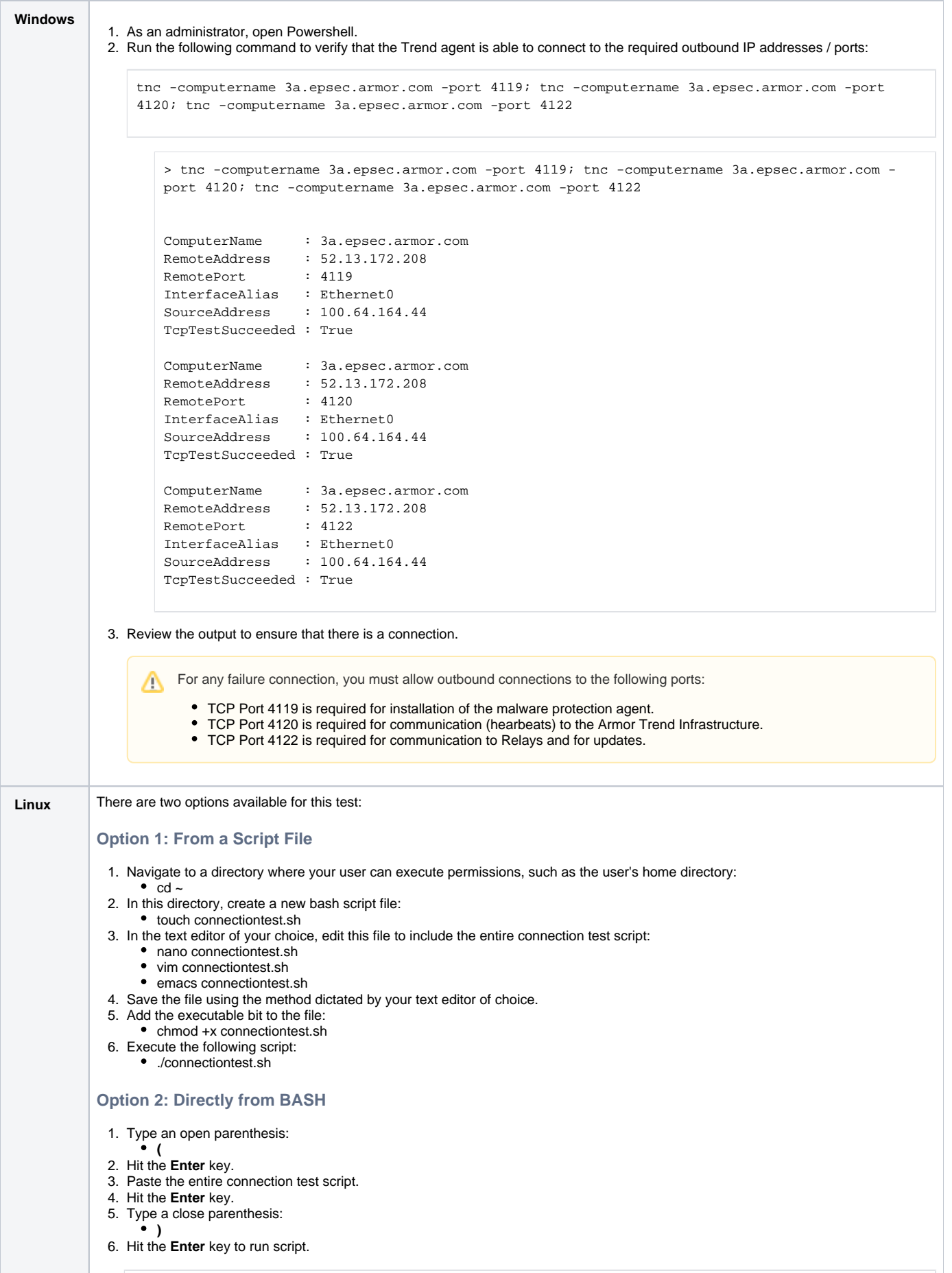

```
#!/bin/bash
hosts1=(api.armor.com)
ports1=(443)
for host in "${hosts1[@]}"
do
  for port in "${ports1[@]}"
  do
    if echo "Connection test from AA User at $(uname -n)" 2>/dev/null > /dev/tcp/"$host"/"$port"
    then
       echo -e "\e[32mSuccessfully connected to "$host":"$port""
     else
      echo -e "\e[31mFailed to connect to "$host":"$port""
     fi
   done
done
hosts2=(3a.epsec.armor.com)
ports2=(4119 4120 4122)
for host in "${hosts2[@]}"
do
  for port in "${ports2[@]}"
  do
    if echo "Connection test from AA User at $(uname -n)" 2>/dev/null > /dev/tcp/"$host"/"$port"
    then
       echo -e "\e[32mSuccessfully connected to "$host":"$port""
    else
      echo -e "\e[31mFailed to connect to "$host":"$port""
    fi
   done
done
hosts3=(1a.log.armor.com 2a.log.armor.com)
ports3=(515)
for host in "${hosts3[@]}"
do
  for port in "${ports3[@]}"
   do
    if echo "Connection test from AA User at $(uname -n)" 2>/dev/null > /dev/tcp/"$host"/"$port"
    then
       echo -e "\e[32mSuccessfully connected to "$host":"$port""
     else
      echo -e "\e[31mFailed to connect to "$host":"$port""
    fi
   done
done
hosts4=(1a.mon.armor.com 2a.mon.armor.com)
ports4=(8443)
for host in "${hosts4[@]}"
do
  for port in "${ports4[@]}"
  do
    if echo "Connection test from AA User at $(uname -n)" 2>/dev/null > /dev/tcp/"$host"/"$port"
    then
      echo -e "\e[32mSuccessfully connected to "$host":"$port""
     else
      echo -e "\e[31mFailed to connect to "$host":"$port""
     fi
   done
done
hosts5=(1a.rs.armor.com)
ports5=(443)
for host in "${hosts5[@]}"
do
```

```
 for port in "${ports5[@]}"
  do
    if echo "Connection test from AA User at $(uname -n)" 2>/dev/null > /dev/tcp/"$host"/"$port"
    then
       echo -e "\e[32mSuccessfully connected to "$host":"$port""
    else
       echo -e "\e[31mFailed to connect to "$host":"$port""
     fi
  done
done
hosts6=(endpoint.ingress.rapid7.com ca.endpoint.ingress.rapid7.com eu.endpoint.ingress.rapid7.
com au.endpoint.ingress.rapid7.com ap.endpoint.ingress.rapid7.com)
ports6=(443)
for host in "${hosts6[@]}"
do
  for port in "${ports6[@]}"
  do
    if echo "Connection test from AA User at $(uname -n)" 2>/dev/null > /dev/tcp/"$host"/"$port"
    then
       echo -e "\e[32mSuccessfully connected to "$host":"$port""
    else
      echo -e "\e[31mFailed to connect to "$host":"$port""
    f_i done
done
hosts7=(s3.amazonaws.com s3.ca-central-1.amazonaws.com s3.eu-central-1.amazonaws.com s3.ap-
northeast-1.amazonaws.com s3-ap-southeast-2.amazonaws.com)
ports7=(443)
for host in "${hosts7[@]}"
do
  for port in "${ports7[@]}"
  do
    if echo "Connection test from AA User at $(uname -n)" 2>/dev/null > /dev/tcp/"$host"/"$port"
    then
      echo -e "\e[32mSuccessfully connected to "$host":"$port""
    else
      echo -e "\e[31mFailed to connect to "$host":"$port""
    fi
  done
done
echo -e "\e[0mTest completed."
```
Running this test from a server that has the Armor Agent installed and registered on it will yield a different result than a Δ machine that does not have the Armor Agent installed and/or registered:

```
Successfully connected to api.armor.com:443
Successfully connected to 3a.epsec.armor.com:4119
Successfully connected to 3a.epsec.armor.com:4120
Successfully connected to 3a.epsec.armor.com:4122
Successfully connected to 1a.log.armor.com:515
Failed to connect to 2a.log.armor.com:515
Successfully connected to 1a.mon.armor.com:8443
Failed to connect to 2a.mon.armor.com:8443
Successfully connected to 1a.rs.armor.com:443
Successfully connected to endpoint.ingress.rapid7.com:443
Successfully connected to ca.endpoint.ingress.rapid7.com:443
Successfully connected to eu.endpoint.ingress.rapid7.com:443
Successfully connected to au.endpoint.ingress.rapid7.com:443
Successfully connected to ap.endpoint.ingress.rapid7.com:443
Successfully connected to s3.amazonaws.com:443
Successfully connected to s3.ca-central-1.amazonaws.com:443
Successfully connected to s3.eu-central-1.amazonaws.com:443
Successfully connected to s3.ap-northeast-1.amazonaws.com:443
Successfully connected to s3-ap-southeast-2.amazonaws.com:443
```

```
Successfully connected to api.armor.com:443
Successfully connected to 3a.epsec.armor.com:4119
Successfully connected to 3a.epsec.armor.com:4120
Successfully connected to 3a.epsec.armor.com:4122
Failed to connect to 1a.log.armor.com:515
Failed to connect to 2a.log.armor.com:515
Failed to connect to 1a.mon.armor.com:8443
Failed to connect to 2a.mon.armor.com:8443
Failed to connect to 1a.rs.armor.com:443
Successfully connected to endpoint.ingress.rapid7.com:443
Successfully connected to ca.endpoint.ingress.rapid7.com:443
Successfully connected to eu.endpoint.ingress.rapid7.com:443
Successfully connected to au.endpoint.ingress.rapid7.com:443
Successfully connected to ap.endpoint.ingress.rapid7.com:443
Successfully connected to s3.amazonaws.com:443
Successfully connected to s3.ca-central-1.amazonaws.com:443
Successfully connected to s3.eu-central-1.amazonaws.com:443
Successfully connected to s3.ap-northeast-1.amazonaws.com:443
Successfully connected to s3-ap-southeast-2.amazonaws.com:443
```
If your output does not match the **Expected Output from Registered Server** output, please verify your firewall rules allow the host/port combinations required for Armor Anywhere to function, as listed in [ANYWHERE Pre-Installation](http://100.64.215.25:8080/display/KBSS/ANYWHERE++Pre-Installation).

### **Troubleshooting**

#### <span id="page-9-0"></span>**Installation or Configuration**

You can use this section to troubleshoot the following errors:

- Malware Protection is not installed or configured
- FIM is not installed
- FIM is installed but has not been configured
- IDS is not installed or enabled

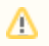

Armor Complete users will never see IDS errors because IDS is only installed with Armor Anywhere.

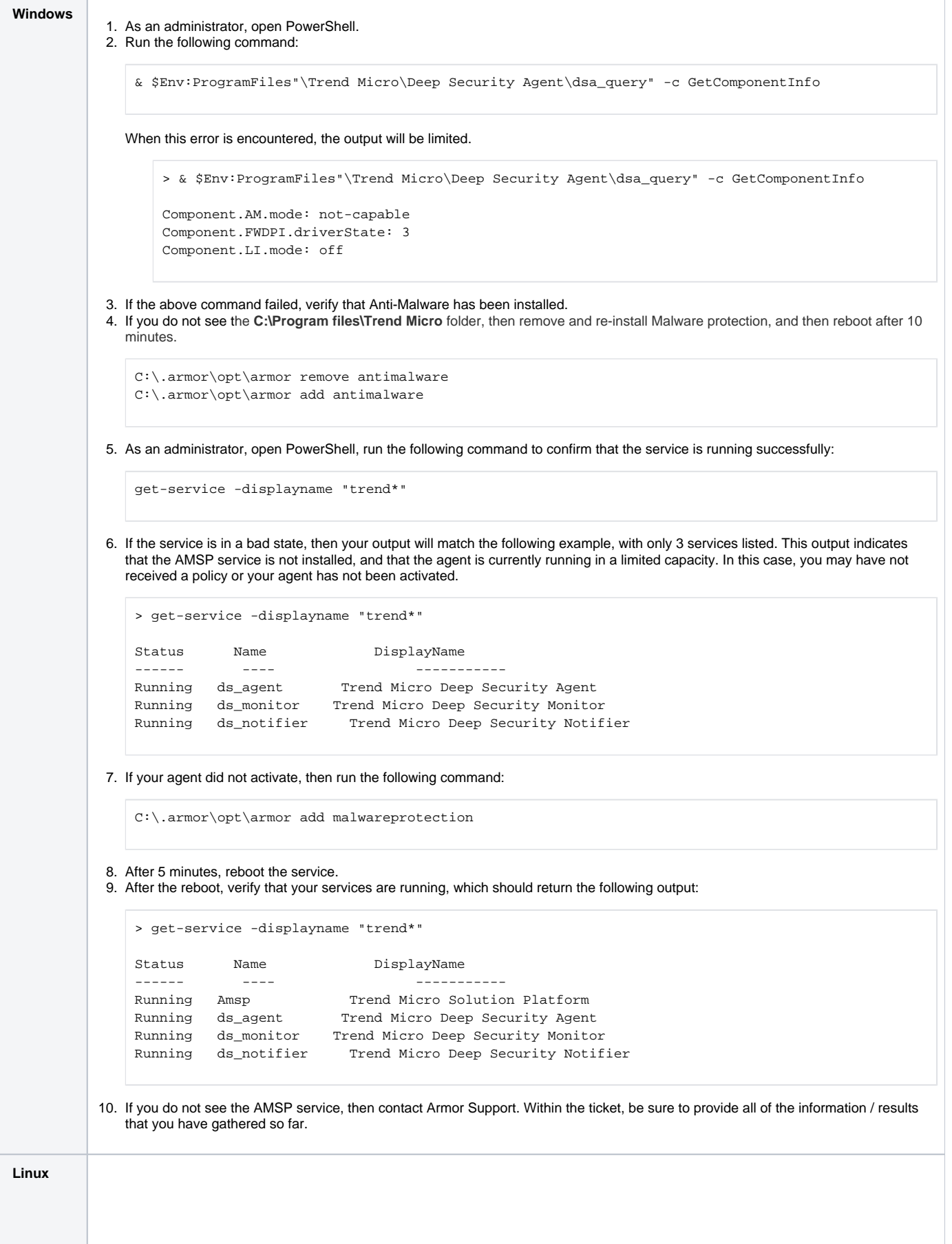

1. Run the following command to determine if a component of the anti-malware agent did not install correctly:

sudo /opt/ds\_agent/dsa\_query -c GetComponentInfo

2. If the components were installed correctly, then you will see an output similar to the following:

```
$ sudo /opt/ds_agent/dsa_query -c GetComponentInfo
Component.AM.cap.Qrestore: true
Component.AM.cap.realtime: true
Component.AM.cap.spyware: false
Component.AM.configurations: 2
Component.AM.driverOffline: false
Component.AM.licenseExpiry: 1882211783
Component.AM.mode: on
Component.AM.moduleStatus: 0
Component.AM.scan.Manual: 6
Component.AM.scan.Quick: 6
Component.AM.scan.Realtime: 5
Component.AM.scanStatus: 4
Component.AM.scanType: 0
Component.AM.version.pattern.VSAPI: 15.313.00
Component.CORE.version: 11.3
Component.FWDPI.dpiRules: 151
Component.FWDPI.driverState: 3
Component.FWDPI.firewallMode: on-tap
Component.FWDPI.mode: on-tap
Component.IM.highestEntityId: 37184
Component.IM.imScanType: 0
Component.IM.mode: on
Component.IM.pendingScanBitmask: 0
Component.IM.percentComplete: 0
Component.IM.rules: 25
Component.IM.scanStatus: 4
Component.IM.scanType: 1
Component.LI.mode: off
Component.WRS.mode: off
```
3. Verify that the command line **Component.AM.mode**: is **on**, and not **not-capable**.

4. If the previously run command returns the following output, you will need to reinstall the **malwareprotection** sub-agent.

```
$ sudo /opt/ds_agent/dsa_query -c GetComponentInfo
Component.AM.mode: not-capable
Component.FWDPI.driverState: 3
Component.LI.mode: off
```
5. Run the following commands to re-install the **malwareprotection** subagent:

sudo /opt/armor/armor remove malwareprotection sudo /opt/armor/armor add malwareprotection

6. After the re-installation process is complete, you must wait between 30 minutes to an hour to download and update the agent's components. You can then run the following command to confirm the desired results:

sudo /opt/ds\_agent/dsa\_query -c GetComponentInfo

7. If you still see an error, then contact Armor Support. Within the ticket, paste the output from the following command:

#### **Information Gathering Script for Escalations**

echo "----------------Start-of-Armor-Troubleshooting-Script-Output------------------" ; uptime ; sudo /opt/armor/armor show db | grep -i -e "coreinstanceid" -e "accountid" ; sudo /opt /ds\_agent/dsa\_query -c GetAgentStatus | grep -i -e "AgentStatus.pluginDownloadInProgress:" -e "AgentStatus.agentState:" -e "AgentStatus.dsmUrl:" ; sudo /opt/ds\_agent/dsa\_query -c GetComponentInfo | grep -i -e "Component.AM.driverOffline" -e "Component.AM.mode" -e "Component. CORE.version" -e "Component.AM.version.pattern.VSAPI" -e "Component.AM.cap.realtime" -e "Component.FWDPI.mode" -e "Component.IM.mode" ; systemctl -l status ds\_agent ; echo "-------------------End-of-Armor-Troubleshooting-Script-Output-------------------"

### <span id="page-13-0"></span>**Heartbeat / Communication**

You can use this section to troubleshoot the following errors:

- Malware Protection has not provided a heartbeat in the past 4 hours.
- FIM has not provided a heartbeat in the past 4 hours.
- IDS has not provided a heartbeat in the past 4 hours.

Armor Complete users will never see IDS errors because IDS is only installed with Armor Anywhere.

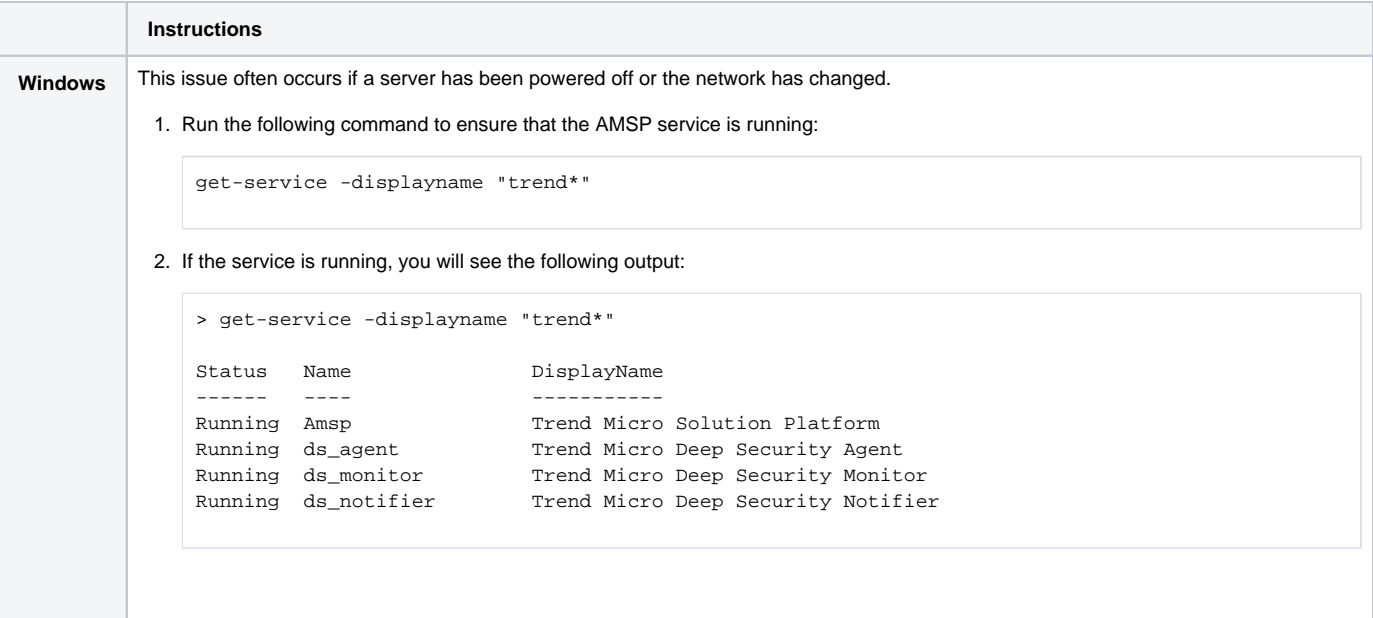

3. If the service is not running (stopped), then use the following command to start the Malware Protection agent and all other Malware Protection-related services:

```
get-service -displayname "trend*" | start-service
  > get-service -displayname "trend*"
  Status Name DisplayName
  ------ ----<br>Stopped Amsp               Trend Micro Solution Platform
   Stopped Amsp Trend Micro Solution Platform
   Stopped ds_agent Trend Micro Deep Security Agent
   Stopped ds_monitor Trend Micro Deep Security Monitor
   Stopped ds_notifier Trend Micro Deep Security Notifier
  > get-service -displayname "trend*" | start-service
  > get-service -displayname "trend*"
  Status Name DisplayName
  ------ ---- -----------
   Running Amsp Trend Micro Solution Platform
   Running ds_agent Trend Micro Deep Security Agent
   Running ds_monitor Trend Micro Deep Security Monitor
   Running ds_notifier Trend Micro Deep Security Notifier
```
4. Run the following command to initiate a heartbeat to the Armor Malware Protection Infrastructure manually:

& \$Env:ProgramFiles"\Trend Micro\Deep Security Agent\dsa\_control" -m

5. Review the desired output. This will indicate that your virtual machine is able to connect to the Armor Malware Protection Infrastructure, and the agent will reach out to the Armor Malware Protection Infrastructure to update the status, as well as obtain policy updates and more:

```
> & $Env:ProgramFiles"\Trend Micro\Deep Security Agent\dsa_control" -m
HTTP Status: 200 - OK
Response:
Manager contact has been scheduled to occur in the next few seconds.
```
In AMP, the **not provided a heartbeat in the past 4 hours** error message will be removed within an hour.

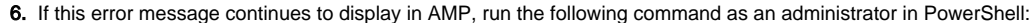

tnc -computername 3a.epsec.armor.com -port 4119; tnc -computername 3a.epsec.armor.com -port 4120; tnc -computername 3a.epsec.armor.com -port 4122

7. If connectivity is successful and Armor Support has not yet been contacted, re-register the malware protection agent: 8. If the error has not cleared, please contact Armor Support. Within the ticket, provide the information / results that you have gathered 1. Assuming that the server is powered on, run the following command to ensure that the Malware Protection agent is running: > tnc -computername 3a.epsec.armor.com -port 4119; tnc -computername 3a.epsec.armor.com port 4120; tnc -computername 3a.epsec.armor.com -port 4122 ComputerName : 3a.epsec.armor.com RemoteAddress : 52.13.172.208 RemotePort : 4119 InterfaceAlias : Ethernet SourceAddress : 172.31.10.144 TcpTestSucceeded : True ComputerName : 3a.epsec.armor.com RemoteAddress : 52.13.172.208 RemotePort : 4120 InterfaceAlias : Ethernet SourceAddress : 172.31.10.144 TcpTestSucceeded : True ComputerName : 3a.epsec.armor.com RemoteAddress : 52.13.172.208 RemotePort : 4122 InterfaceAlias : Ethernet SourceAddress : 172.31.10.144 TcpTestSucceeded : True If you encounter a failure, you may have a firewall conflict that requires intervention. **Port Information:** TCP Port 4119 is required for installation of the malware protection agent. TCP Port 4120 is required for Heartbeats and communication to the Armor Malware Protection Infrastructure. TCP Port 4122 is required for communication to Antimalware Infrastructure and updates. > C:\.armor\opt\armor add malwareprotection so far. Linux This issue often occurs if a server has been powered off, or if connectivity to the Armor Malware Protection Infrastructure has been blocked. systemctl status ds\_agent

```
2. 
Review the output to verify that there are 4 separate processes, including /opt/ds_agent/ds_agent and/opt/ds_agent/ds_am: 
      $ systemctl status ds_agent
      ? ds_agent.service - LSB: Trend Micro Deep Security Agent
          Loaded: loaded (/etc/rc.d/init.d/ds_agent; bad; vendor preset: disabled)
         Drop-In: /etc/systemd/system/ds_agent.service.d
                  ??allow_exit.conf
          Active: active (running) since Fri 2019-08-23 16:26:19 EDT; 24h ago
            Docs: man:systemd-sysv-generator(8)
         Process: 29689 ExecStop=/etc/rc.d/init.d/ds_agent stop (code=exited, status=0/SUCCESS)
         Process: 1130 ExecStart=/etc/rc.d/init.d/ds_agent start (code=exited, status=0/SUCCESS)
        Main PID: 1151 (ds_agent)
          CGroup: /system.slice/ds_agent.service
                  ??1151 /opt/ds_agent/ds_agent -w /var/opt/ds_agent -b -i -e /opt/ds_agent/ext
                  ??1152 /opt/ds_agent/ds_agent -w /var/opt/ds_agent -b -i -e /opt/ds_agent/ext
                   ??1272 /opt/ds_agent/ds_am -g ../diag -v 5 -d /var/opt/ds_agent/am -P 1 -R
                   ??1289 /opt/ds_agent/ds_am -g ../diag -v 5 -d /var/opt/ds_agent/am -P 1 -R
      Aug 23 16:26:19 ip-172-31-34-176.us-east-2.compute.internal systemd[1]: Starting LSB: Trend 
      Micro Deep Security Agent...
      Aug 23 16:26:19 ip-172-31-34-176.us-east-2.compute.internal ds_agent[1130]: Starting 
      ds_agent: [ OK ]
      Aug 23 16:26:19 ip-172-31-34-176.us-east-2.compute.internal systemd[1]: Started LSB: Trend 
      Micro Deep Security Agent.
```
- 3. If you do not find that these processes are running, then you may need to restart the ds\_agent, or reinstall the malwareprotection agent.
- 4. To restart the ds\_agent service, run the following command:

sudo systemctl stop ds\_agent; sudo systemctl start ds\_agent

#### 5. To reinstall the malwareprotection agent, run the following command:

sudo /opt/armor/armor remove malwareprotection; sudo /opt/armor/armor add malwareprotection

6. If the ds\_agent is running with all 4 expected processes, run the following command to manually heartbeat the agent:

sudo /opt/ds\_agent/dsa\_control -m

7. Review the following output for a successful heartbeat:

```
$ sudo /opt/ds_agent/dsa_control -m
HTTP Status: 200 - OK
Response:
Manager contact has been scheduled to occur in the next few seconds.
```
8. If you do not see **HTTP Status: 200 - OK**, then you must test the connectivity to ensure that your firewall rules are working properly.

There are two ways to test for connectivity:

#### **Option 1: From a Script File**

- a. Navigate to a directory where your user can execute permissions, such as the user's home directory:  $\bullet$  cd ~
- b. In this directory, create a new bash script file:
	- touch connectiontest.sh
- c. In the text editor of your choice, edit this file to include the entire connection test script:
	- nano connectiontest.sh
	- vim connectiontest.sh
	- emacs connectiontest.sh
- d. Save the file using the method dictated by your text editor of choice.
- e. Add the executable bit to the file:
	- chmod +x connectiontest.sh
- f. Execute the following script:
	- /connectiontest.sh

**Option 2: Directly from BASH**

```
a. Type an open parenthesis:
b. 
Hit the Enter key.
c. 
Paste the entire connection test script.
d. 
Hit the Enter key.
e. 
Type a close parenthesis:
f. 
Hit the Enter key to run script.
   (
   )
  #!/bin/bash
  hosts1=(api.armor.com)
  ports1=(443)
  for host in "${hosts1[@]}"
  do
     for port in "${ports1[@]}"
     do
       if echo "Connection test from AA User at $(uname -n)" 2>/dev/null > /dev/tcp/"$host"
   /"$port"
       then
          echo -e "\e[32mSuccessfully connected to "$host":"$port""
        else
         echo -e "\e[31mFailed to connect to "$host":"$port""
        fi
     done
  done
  hosts2=(3a.epsec.armor.com)
  ports2=(4119 4120 4122)
  for host in "${hosts2[@]}"
  do
     for port in "${ports2[@]}"
     do
       if echo "Connection test from AA User at $(uname -n)" 2>/dev/null > /dev/tcp/"$host"
   /"$port"
       then
          echo -e "\e[32mSuccessfully connected to "$host":"$port""
        else
         echo -e "\e[31mFailed to connect to "$host":"$port""
        fi
     done
  done
  hosts3=(1a.log.armor.com 2a.log.armor.com)
  ports3=(515)
  for host in "${hosts3[@]}"
  do
     for port in "${ports3[@]}"
     do
       if echo "Connection test from AA User at $(uname -n)" 2>/dev/null > /dev/tcp/"$host"
   /"$port"
       then
          echo -e "\e[32mSuccessfully connected to "$host":"$port""
        else
          echo -e "\e[31mFailed to connect to "$host":"$port""
        fi
     done
  done
  hosts4=(1a.mon.armor.com 2a.mon.armor.com)
  ports4=(8443)
  for host in "${hosts4[@]}"
  do
     for port in "${ports4[@]}"
     do
       if echo "Connection test from AA User at $(uname -n)" 2>/dev/null > /dev/tcp/"$host"
   /"$port"
        then
```

```
 echo -e "\e[32mSuccessfully connected to "$host":"$port""
     else
       echo -e "\e[31mFailed to connect to "$host":"$port""
     fi
   done
done
hosts5=(1a.rs.armor.com)
ports5=(443)
for host in "${hosts5[@]}"
do
  for port in "${ports5[@]}"
  do
    if echo "Connection test from AA User at $(uname -n)" 2>/dev/null > /dev/tcp/"$host"
/"$port"
     then
       echo -e "\e[32mSuccessfully connected to "$host":"$port""
     else
       echo -e "\e[31mFailed to connect to "$host":"$port""
    fi
  done
done
hosts6=(endpoint.ingress.rapid7.com ca.endpoint.ingress.rapid7.com eu.endpoint.ingress.
rapid7.com au.endpoint.ingress.rapid7.com ap.endpoint.ingress.rapid7.com)
ports6=(443)for host in "${hosts6[@]}"
do
  for port in "${ports6[@]}"
  do
     if echo "Connection test from AA User at $(uname -n)" 2>/dev/null > /dev/tcp/"$host"
/"$port"
     then
       echo -e "\e[32mSuccessfully connected to "$host":"$port""
     else
       echo -e "\e[31mFailed to connect to "$host":"$port""
    f_i done
done
hosts7=(s3.amazonaws.com s3.ca-central-1.amazonaws.com s3.eu-central-1.amazonaws.com s3.ap-
northeast-1.amazonaws.com s3-ap-southeast-2.amazonaws.com)
ports7=(443)
for host in "${hosts7[@]}"
do
  for port in "${ports7[@]}"
  do
    if echo "Connection test from AA User at $(uname -n)" 2>/dev/null > /dev/tcp/"$host"
/"$port"
     then
       echo -e "\e[32mSuccessfully connected to "$host":"$port""
     else
       echo -e "\e[31mFailed to connect to "$host":"$port""
     fi
   done
done
echo -e "\e[0mTest completed."
```
Δ

Running this test from a server that has the Armor Agent installed and registered on it will yield a different result than a  $\Lambda$ machine that does not have the Armor Agent installed and/or registered:

```
Successfully connected to api.armor.com:443
Successfully connected to 3a.epsec.armor.com:4119
Successfully connected to 3a.epsec.armor.com:4120
Successfully connected to 3a.epsec.armor.com:4122
Successfully connected to 1a.log.armor.com:515
Failed to connect to 2a.log.armor.com:515
Successfully connected to 1a.mon.armor.com:8443
Failed to connect to 2a.mon.armor.com:8443
Successfully connected to 1a.rs.armor.com:443
Successfully connected to endpoint.ingress.rapid7.com:443
Successfully connected to ca.endpoint.ingress.rapid7.com:443
Successfully connected to eu.endpoint.ingress.rapid7.com:443
Successfully connected to au.endpoint.ingress.rapid7.com:443
Successfully connected to ap.endpoint.ingress.rapid7.com:443
Successfully connected to s3.amazonaws.com:443
Successfully connected to s3.ca-central-1.amazonaws.com:443
Successfully connected to s3.eu-central-1.amazonaws.com:443
Successfully connected to s3.ap-northeast-1.amazonaws.com:443
Successfully connected to s3-ap-southeast-2.amazonaws.com:443
```

```
Successfully connected to api.armor.com:443
Successfully connected to 3a.epsec.armor.com:4119
Successfully connected to 3a.epsec.armor.com:4120
Successfully connected to 3a.epsec.armor.com:4122
Failed to connect to 1a.log.armor.com:515
Failed to connect to 2a.log.armor.com:515
Failed to connect to 1a.mon.armor.com:8443
Failed to connect to 2a.mon.armor.com:8443
Failed to connect to 1a.rs.armor.com:443
Successfully connected to endpoint.ingress.rapid7.com:443
Successfully connected to ca.endpoint.ingress.rapid7.com:443
Successfully connected to eu.endpoint.ingress.rapid7.com:443
Successfully connected to au.endpoint.ingress.rapid7.com:443
Successfully connected to ap.endpoint.ingress.rapid7.com:443
Successfully connected to s3.amazonaws.com:443
Successfully connected to s3.ca-central-1.amazonaws.com:443
Successfully connected to s3.eu-central-1.amazonaws.com:443
Successfully connected to s3.ap-northeast-1.amazonaws.com:443
Successfully connected to s3-ap-southeast-2.amazonaws.com:443
```
9. If you still see one of the heartbeat errors, then contact Armor Support and paste into the ticket the output from the following command:

echo "---------------Start-of-Armor-Troubleshooting-Script-Output------------------" ; uptime ; sudo /opt/armor/armor show db | grep -i -e "coreinstanceid" -e "accountid" ; sudo /opt /ds\_agent/dsa\_query -c GetAgentStatus | grep -i -e "AgentStatus.pluginDownloadInProgress:" -e "AgentStatus.agentState:" -e "AgentStatus.dsmUrl:" ; sudo /opt/ds\_agent/dsa\_query -c GetComponentInfo | grep -i -e "Component.AM.driverOffline" -e "Component.AM.mode" -e "Component. CORE.version" -e "Component.AM.version.pattern.VSAPI" -e "Component.AM.cap.realtime" -e "Component.FWDPI.mode" -e "Component.IM.mode" ; systemctl -l status ds\_agent ; echo "-------------------End-of-Armor-Troubleshooting-Script-Output-------------------"

# <span id="page-20-0"></span>**Failure Update**

You can use this section to troubleshoot the following errors:

Malware Protection has experienced an update failure, and is still in operation.

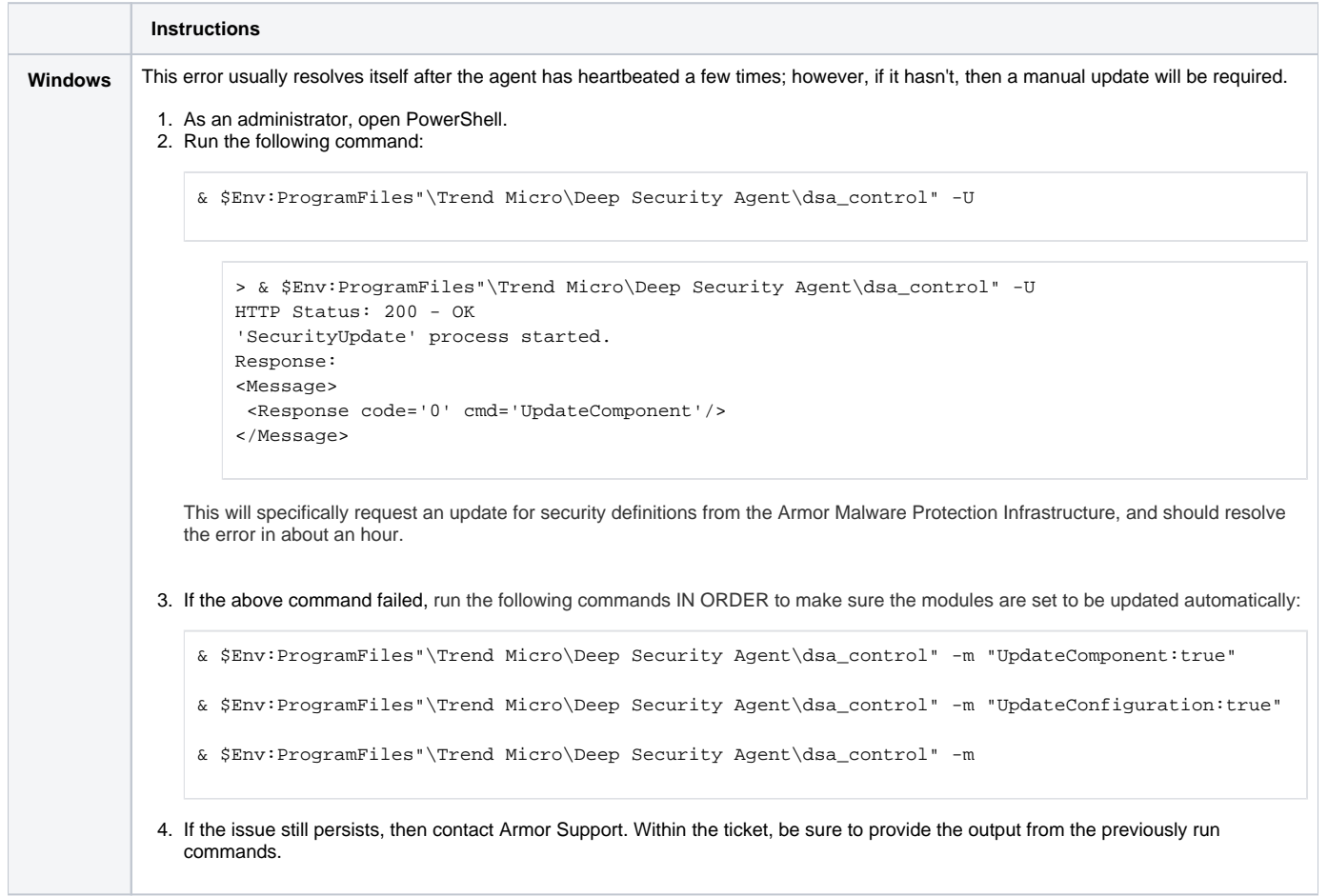

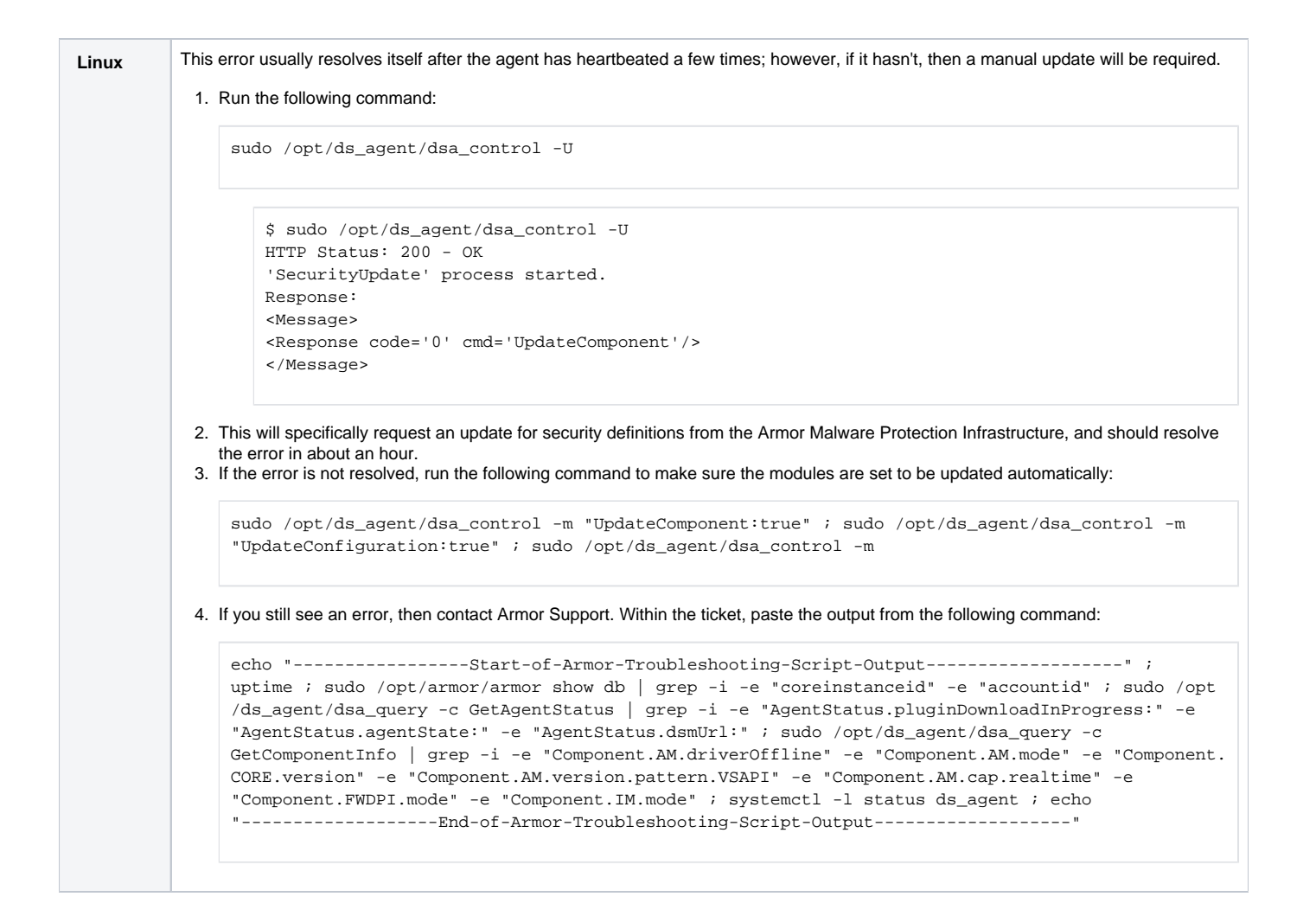

### <span id="page-21-0"></span>**Reboot after Installation**

You can use this section to troubleshoot the following error:

Reboot is required for Malware Protection.

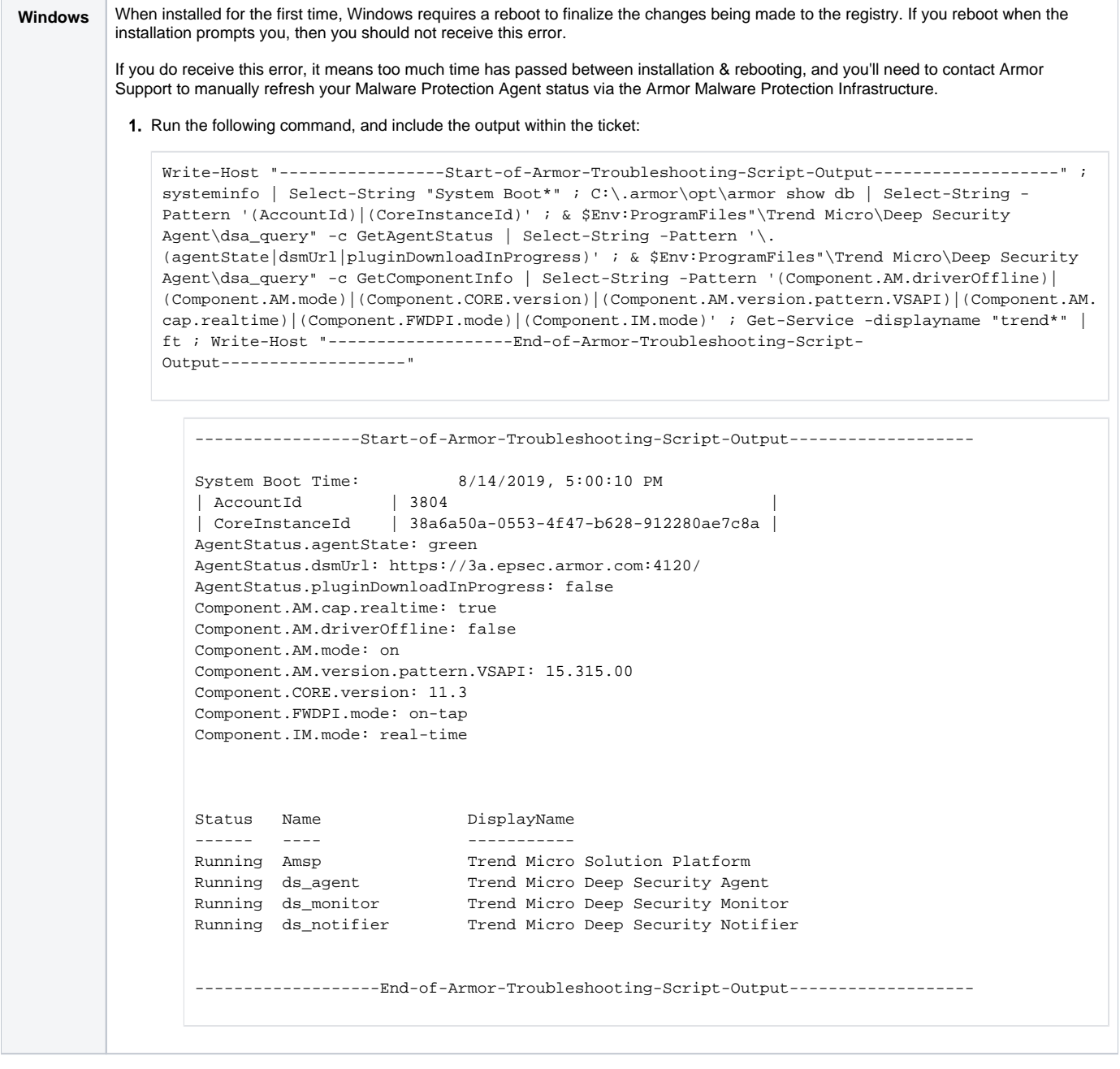

 $\blacktriangleright$  $\frac{1}{\sqrt{2}}$ ★  $\bigstar$  $\tau_{\!\scriptscriptstyle\! A}^{\!\scriptscriptstyle A}$ 

# **Was this helpful?**

 $\tilde{\tau}$ 

**Your Rating:** \*\*\*\*\* **Results:** \*\*\*\*\* **0 rates**